## **BAB V**

## **IMPLEMENTASI DAN PENGUJIAN PROGRAM**

## **5.1 IMPLEMENTASI PROGRAM**

Pada tahap ini penulis mengimplementasikan hasil perancangan yang telah dilakukan pada bab sebelumnya sehingga dapat menghasilkan suatu sistem atau perangkat lunak. Adapun implementasi pada Administrasi Puskesmas Pauh sebagai berikut:

#### **5.1.1 Implementasi Pada Bagian Admin dan pegawai**

1. Halaman *Login*

Berikut Tampilan Halaman *login* admin dan registrasi, dokter, penjaga apotik dan kasir. Jika ingin mengakses menu utama maka harus memasukan data berupa *username* admin dan *password* pada *form login*. Pada gambar 5.1 berikut merupakan implementasi dari rancangan i*nput* login pada gambar 4.27.

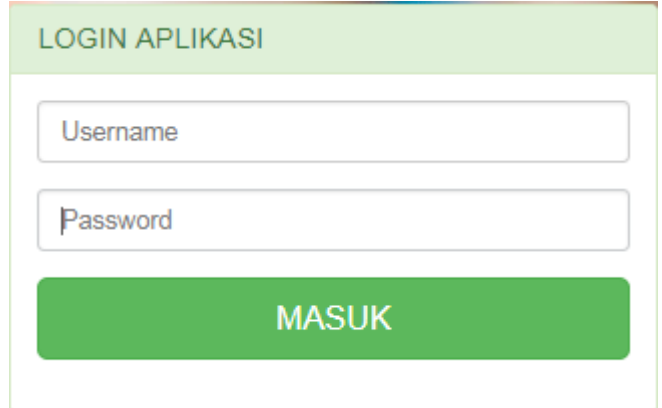

 **Gambar 5.1 Halaman** *Login*

2. Halaman Utama Admin

Halaman utama admin merupakan tampilan yang digunakan admin saat pertama kali setelah melakukan *login.* Didalam halaman utama admin terdapat menu-menu untuk mengolah master data dan mencetak laporan. Maka tampilan sistem yang telah dirancang akan ditampilkan pada halaman utama seperti pada gambar 5.2 dibawah ini. Pada gambar 5.2 berikut merupakan implementasi dari rancangan menu admin pada gambar 4.28.

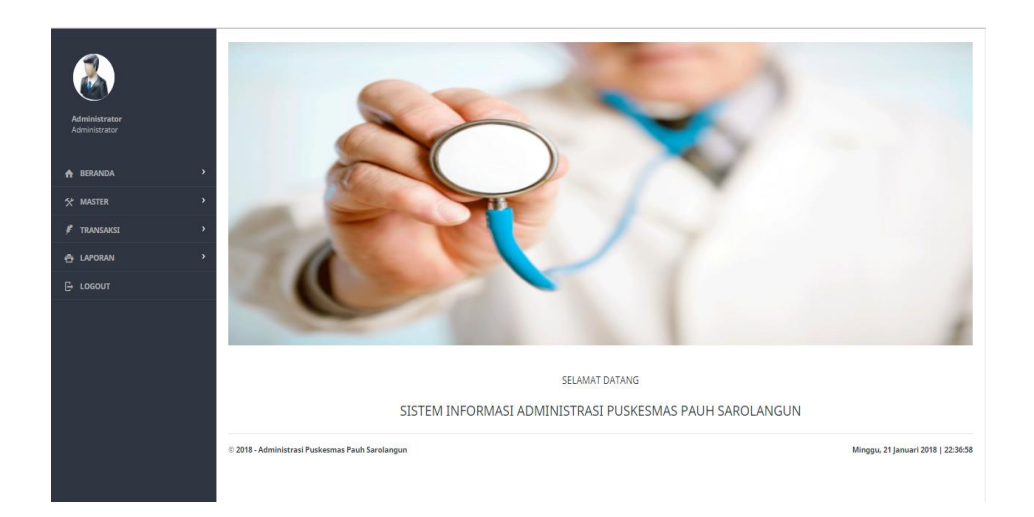

 **Gambar 5.2 Halaman Utama Admin**

3. Halaman Utama Registrasi

Halaman utama registrasi merupakan tampilan yang digunakan registrasi saat pertama kali setelah melakukan *login.* Didalam halaman utama registrasi terdapat menu-menu untuk mengolah data pasien, data kunjungan, Maka tampilan sistem yang telah dirancang akan ditampilkan pada halaman utama seperti pada gambar 5.3 dibawah ini. Pada gambar 53

berikut merupakan implementasi dari rancangan menu penjaga loket pada gambar 4.29.

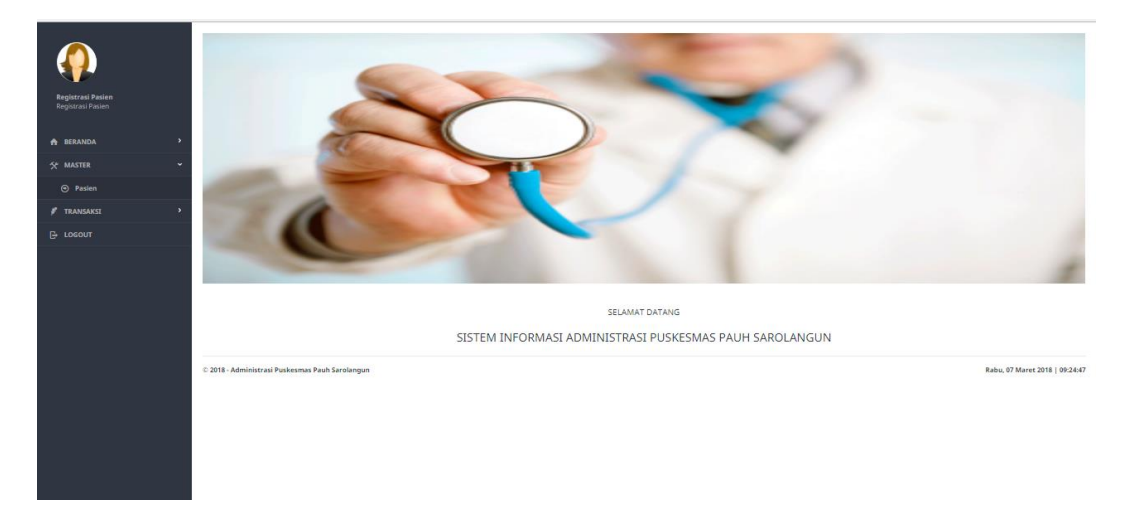

## **Gambar 5.3 Halaman Utama Registrasi**

4. Halaman Utama Dokter

Halaman utama dokter merupakan tampilan yang digunakan dokter saat pertama kali setelah melakukan *login.* Didalam halaman utama registrasi terdapat menu-menu untuk mengolah data pemeriksaan, Maka tampilan sistem yang telah dirancang akan ditampilkan pada halaman utama seperti pada gambar 5.4 dibawah ini. Pada gambar 54 berikut merupakan implementasi dari rancangan menu dokter pada gambar 4.30.

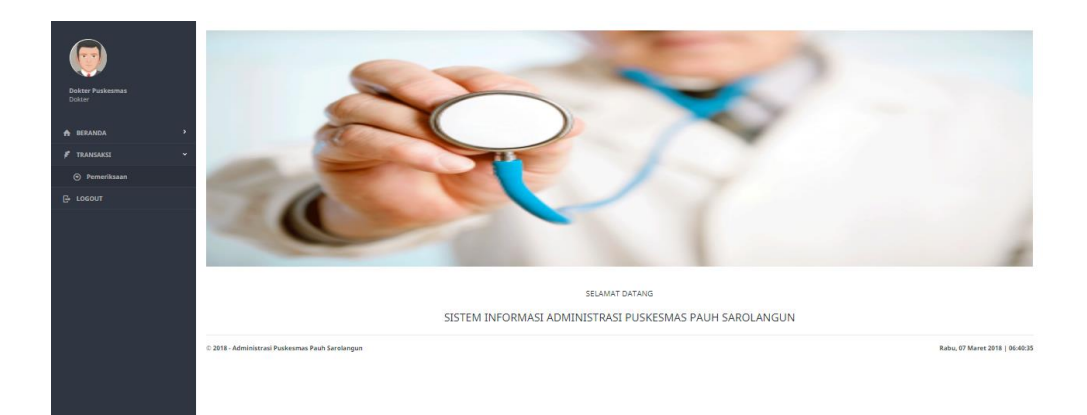

## **Gambar 5.4 Halaman Utama Dokter**

### 5. Halaman Utama Apotik

Halaman utama apotik merupakan tampilan yang digunakan apotik saat pertama kali setelah melakukan *login.* Didalam halaman utama apotik terdapat menu-menu untuk mengolah data pemakai obat, Maka tampilan sistem yang telah dirancang akan ditampilkan pada halaman utama seperti pada gambar 5.5 dibawah ini. Pada gambar 55 berikut merupakan implementasi dari rancangan menu penjaga apotik pada gambar 4.31.

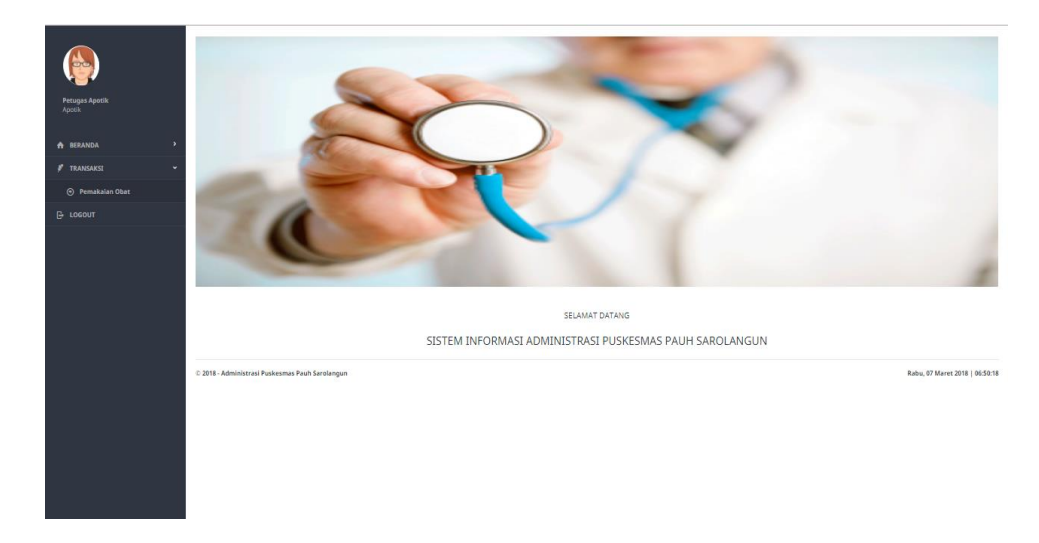

**Gambar 5.5 Halaman Utama Apotik**

6. Halaman Utama Kasir

Halaman utama kasir merupakan tampilan yang digunakan kasir saat pertama kali setelah melakukan *login.* Didalam halaman utama kasir terdapat menu-menu untuk mengolah data pembayaran, Maka tampilan sistem yang telah dirancang akan ditampilkan pada halaman utama seperti pada gambar 5.6 dibawah ini. Pada gambar 56 berikut merupakan implementasi dari rancangan menu kasir pada gambar 4.32.

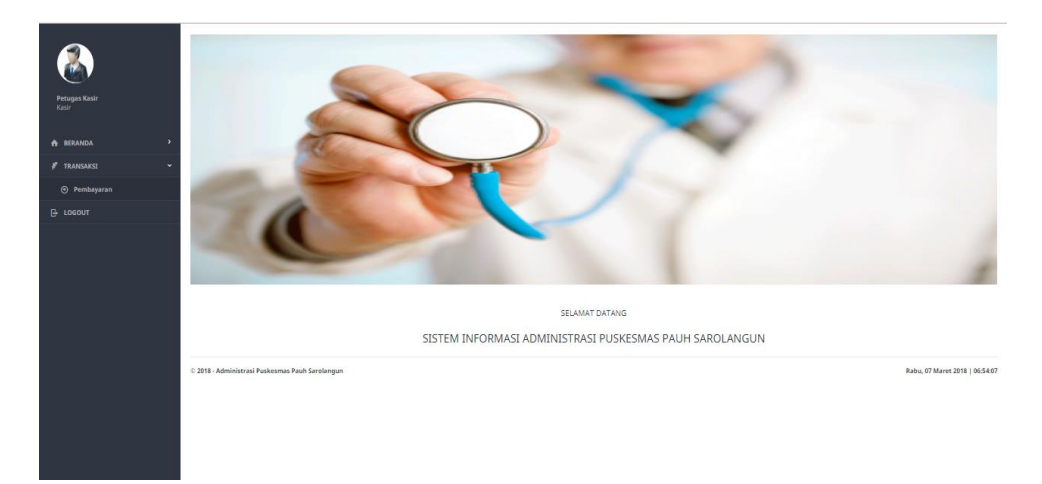

## **Gambar 5.6 Halaman Utama Kasir**

7. Halaman Tambah Data Pegawai

Apabila ingin menambah data pegawai maka admin dapat melakukan penambahan data pegawai sesuai yang dibutuhkan. Berikut gambar 5.7 halaman tambah data pegawai. Pada gambar 5.7 berikut merupakan implementasi dari rancangan *input* pegawai pada gambar 4.33.

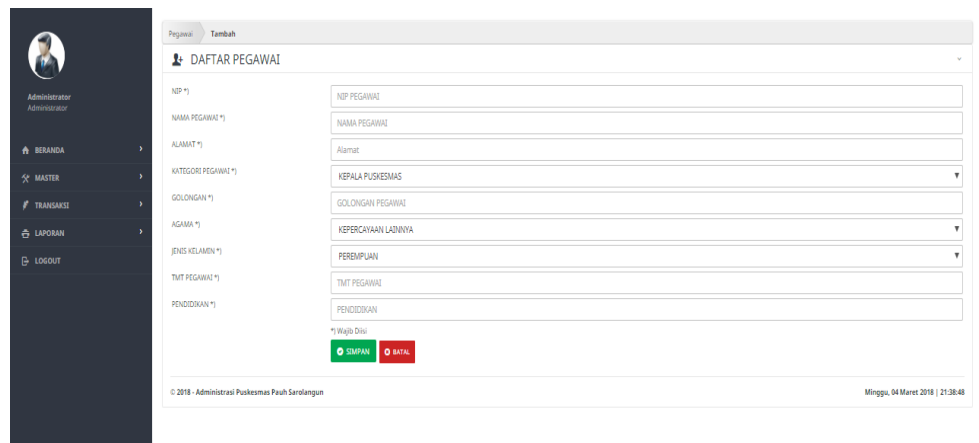

## **Gambar 5.7 Halaman Tambah Data Pegawai**

### 8. Halaman Tambah Data Obat

Apabila ingin menambah data obat maka admin dapat melakukan penambahan data menu sesuai yang dibutuhkan. Berikut gambar 5.8 halaman tambah data obat. Pada gambar 5.8 berikut merupakan implementasi dari rancangan *input* obat pada gambar 4.34.

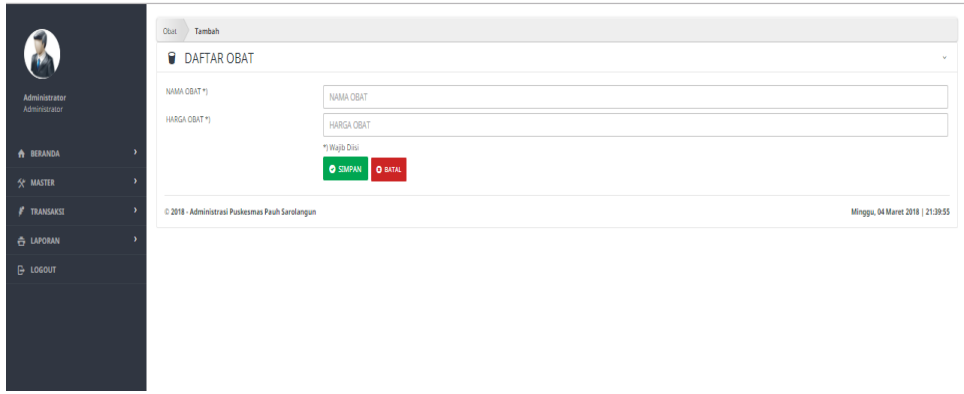

## **Gambar 5.8 Halaman Tambah Data Obat**

9. Halaman Menambah Data Layanan

Apabila ingin menambah data layanan maka admin dapat melakukan penambahan data menu sesuai yang dibutuhkan. Berikut gambar 5.9 halaman tambah data layanan. Pada gambar 5.9 berikut merupakan implementasi dari rancangan *input* layanan pada gambar 4.35.

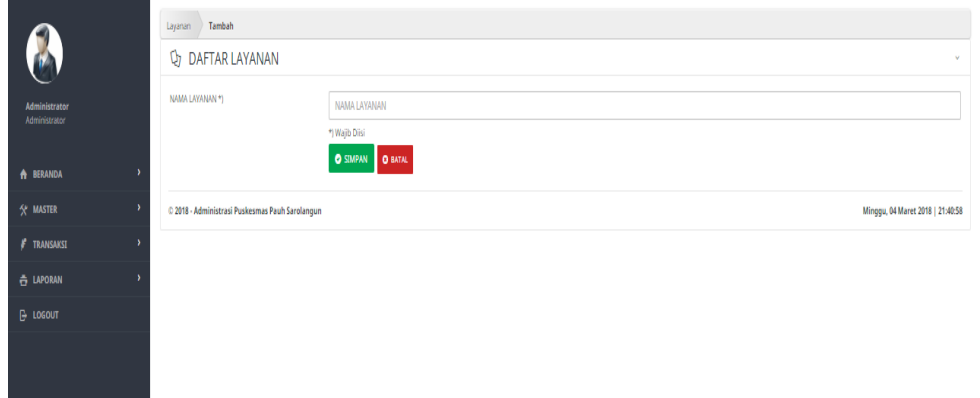

**Gambar 5.9 Halaman Menambah Data Layanan**

10. Halaman Menambah Data Poli

Apabila ingin menambah data poli maka admin dapat melakukan penambahan data menu sesuai yang dibutuhkan. Berikut gambar 5.10 halaman tambah data poli. Pada gambar 5.10 berikut merupakan implementasi dari rancangan *input* poli pada gambar 4.36.

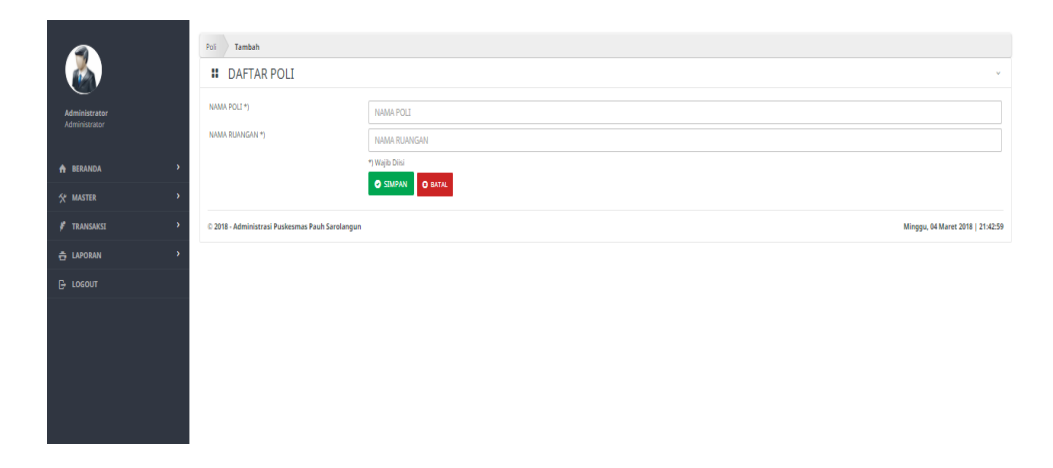

 **Gambar 5.10 Halaman Menambah Data Poli**

11. Halaman Menambah Data Pasien

Apabila ingin menambah data pasien maka penjaga loket dapat melakukan penambahan data menu sesuai yang dibutuhkan. Berikut gambar 5.11 halaman tambah data pasien. Pada gambar 5.11 berikut merupakan implementasi dari rancangan *input* obat pada gambar 4.37.

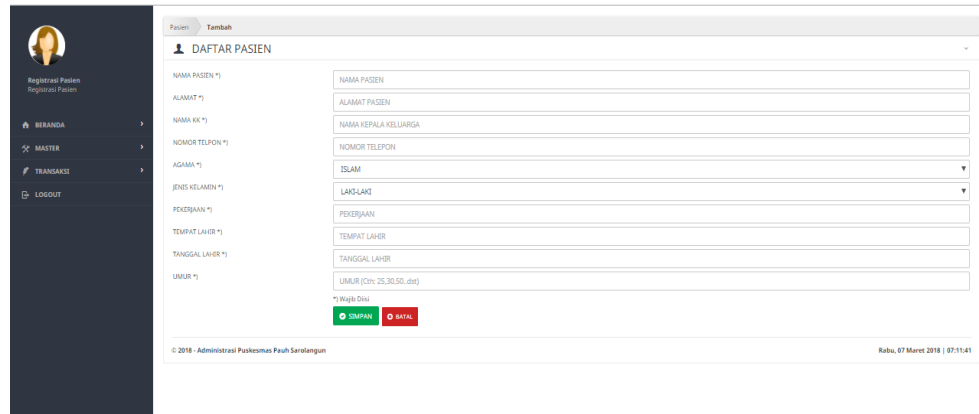

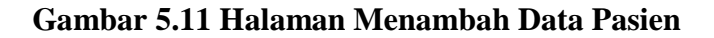

12. Halaman Menambah Data Kunjungan

Apabila ingin menambah data kunjungan maka penjaga loket dapat melakukan penambahan data menu sesuai yang dibutuhkan. Berikut gambar 5.12 halaman tambah data kunjungan. Pada gambar 5.12 berikut merupakan implementasi dari rancangan *input* kunjungan pada gambar 4.38.

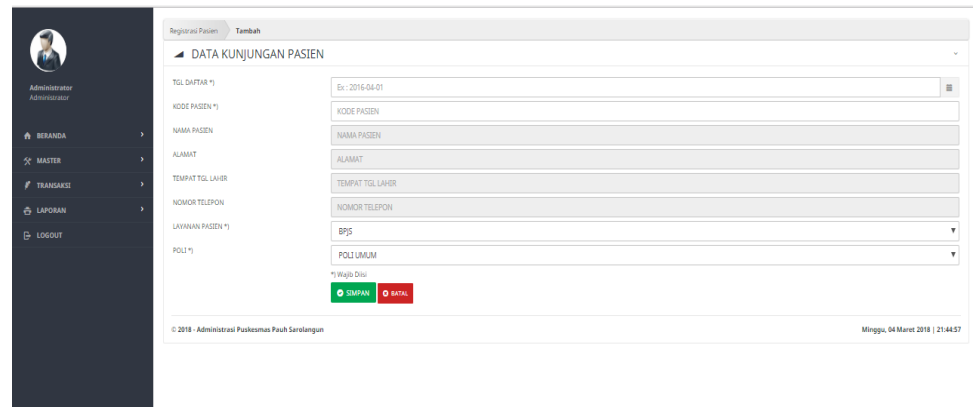

 **Gambar 5.12 Halaman Menambah Data Kunjungan**

13. Halaman Menambah Data Pemeriksaan

Apabila ingin menambah data pemeriksaan maka dokter dapat melakukan penambahan data menu sesuai yang dibutuhkan. Berikut gambar 5.13 halaman tambah data pemeriksaan. Pada gambar 5.13 berikut merupakan implementasi dari rancangan *input* pemeriksaan pada gambar 4.39.

|                               | Pemeriksaan Pasien                              |                                  |
|-------------------------------|-------------------------------------------------|----------------------------------|
|                               | <b>&amp; DATA PEMERIKSAAN PASIEN</b>            |                                  |
| Administrator                 | KODE PASIEN *)                                  | <b>KODE PASIEN</b>               |
| Administrator                 | NAMA PASIEN                                     | <b>NAMA PASTEN</b>               |
| $\lambda$<br><b>A</b> BERANDA | <b>ALAMAT</b>                                   | <b>ALAMAT</b>                    |
| $\lambda$<br>* MASTER         | <b>TEMPAT TGL LAHR</b>                          | TEMPAT TGL LAHIR                 |
| ×<br><b>F</b> TRANSAKSI       | NOMOR TELEPON                                   | NOMOR TELEPON                    |
| ×<br><b>E LAPORAN</b>         | LAYANAN PASIEN                                  | LAYANAN PASTEN                   |
| <b>E-LOGOUT</b>               | POLI                                            | NAMA POLI                        |
|                               | REWAYAT ALERGI *)                               | <b>RIWAYAT ALERGI</b>            |
|                               | REWAYAT PENYAKIT *)                             | <b>RIWAYAT PENYAKIT</b>          |
|                               | ANAMNESIS *)                                    | ANAMNESIS                        |
|                               | FISBK *)                                        | <b>FISIK</b>                     |
|                               | DIAGNOSA *)                                     | <b>DIAGNOSA</b>                  |
|                               | TERAPI *)                                       | <b>TERAPI</b>                    |
|                               | BIAYA*)                                         | <b>JUMLAH BIAYA</b>              |
|                               |                                                 | *) Wajb Disi                     |
|                               |                                                 | <b>O STAPAN O BATAL</b>          |
|                               | C 2018 - Administrasi Puskesmas Pauh Sarolangun | Minggu, 04 Maret 2018   21:45:47 |
|                               |                                                 |                                  |
|                               |                                                 |                                  |
|                               |                                                 |                                  |

 **Gambar 5.13 Halaman Menambah Data Pemeriksaan**

14. Halaman Data Pembayaran

Halaman data pembayaran merupakan informasi menu yang mengenai data-data pembayaran yang ada puskesmas pauh, adapun data yang ditampilkan diambil melalui data-data pasien yang sudah diperiksa. Berikut gambar 5.14 halaman data Pembayaran. Pada gambar 5.14 berikut merupakan implementasi dari rancangan *input* obat pada gambar 4.40.

|                                     | Pembayaran Pasien > Tambah                      |                                           |  |  |  |  |  |
|-------------------------------------|-------------------------------------------------|-------------------------------------------|--|--|--|--|--|
|                                     | <b>DEI DATA PEMBAYARAN PASIEN</b>               |                                           |  |  |  |  |  |
| <b>Petugas Kasir</b>                | KODE PASIEN *)                                  | <b>KODE PASTEN</b>                        |  |  |  |  |  |
| Kasir                               | NAMA PASIEN                                     | NAMA PASIEN                               |  |  |  |  |  |
| ٠,<br><b>A BERANDA</b>              | <b>ALAMAT</b>                                   | <b>ALAMAT</b>                             |  |  |  |  |  |
| $\rightarrow$<br><b>#</b> TRANSAKSI | TEMPAT TGL LAHIR                                | TEMPAT TGL LAHIR                          |  |  |  |  |  |
| <b>B</b> LOGOUT                     | NOMOR TELEPON                                   | NOMOR TELEPON                             |  |  |  |  |  |
|                                     | LAYANAN PASIEN                                  | <b>LAYANAN PASIEN</b>                     |  |  |  |  |  |
|                                     | POLT                                            | NAMA POLI                                 |  |  |  |  |  |
|                                     | REWAYAT ALERGE                                  | RIWAYAT ALERGI                            |  |  |  |  |  |
|                                     | <b>REWAYAT PENYAKIT</b>                         | RIWAYAT PENYAKIT                          |  |  |  |  |  |
|                                     | <b>ANAMNESIS</b>                                | <b>ANAMNESIS</b>                          |  |  |  |  |  |
|                                     | FISIK                                           | <b>FISIK</b>                              |  |  |  |  |  |
|                                     | <b>DIAGNOSA</b>                                 | <b>DIAGNOSA</b>                           |  |  |  |  |  |
|                                     | <b>TERAPI</b>                                   | TERAPI                                    |  |  |  |  |  |
|                                     | BIAYA PEMERIKSAAN                               | <b>BIAYA PEMERIKSAAN</b>                  |  |  |  |  |  |
|                                     | BIAYA OBAT                                      | <b>BIAYA OBAT</b>                         |  |  |  |  |  |
|                                     | TOTAL BAYAR                                     | <b>TOTAL BAYAR</b>                        |  |  |  |  |  |
|                                     | KETERANGAN *)                                   | KETERANGAN                                |  |  |  |  |  |
|                                     |                                                 | *) Wajib Diisi<br><b>O SIMPAN O BATAL</b> |  |  |  |  |  |
|                                     |                                                 |                                           |  |  |  |  |  |
|                                     | C 2018 - Administrasi Puskesmas Pauh Sarolangun | Rabu, 07 Maret 2018   07:26:04            |  |  |  |  |  |

 **Gambar 5.14 Halaman Data Pembayaran**

15. Halaman Tambah Data Pemakai Obat

Halaman data pemakai obat merupakan informasi menu yang mengenai datadata pemakai obat yang ada puskesmas pauh, Berikut gambar 5.15 halaman data Pemakai obat. Pada gambar 5.15 berikut merupakan implementasi dari rancangan *input* obat pada gambar 4.41.

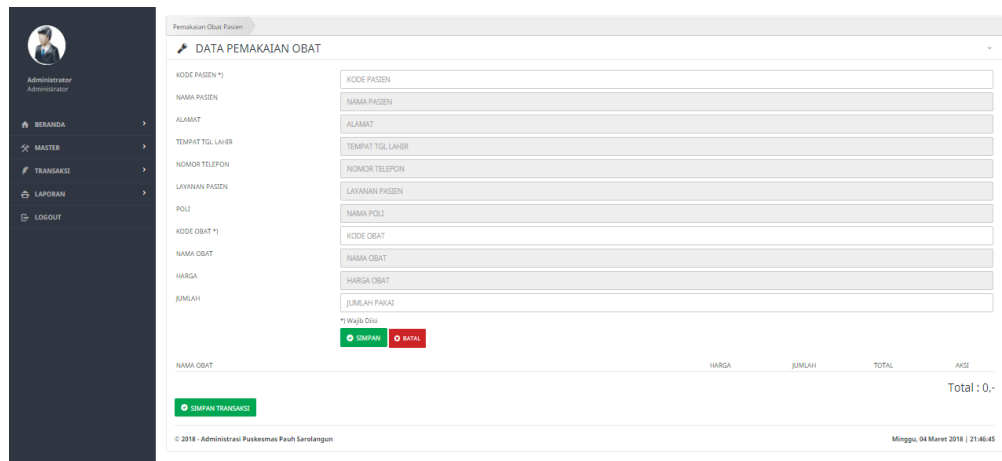

**Gambar 5.15 Halaman Tambah Pemakai Obat**

16. Laporan Data Layanan

Halaman laporan ini menampilkan laporan data layanan yang dimasukkan kedalam database. Berikut gambar 5.16 halaman data layanan. Pada gambar 5.16 berikut merupakan implementasi dari rancangan output laporan layanan pada gambar 4.42.

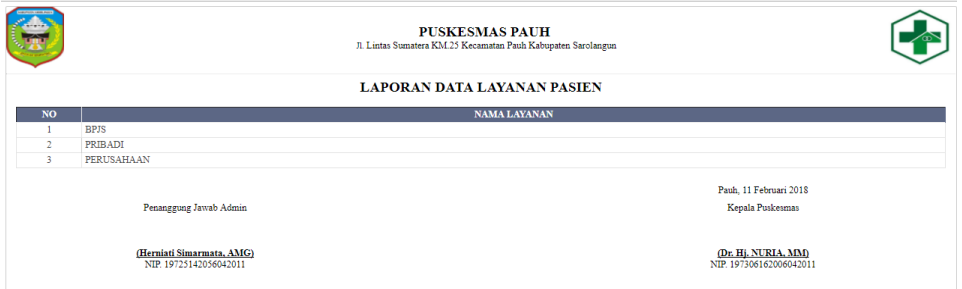

 **Gambar 5.15 Laporan Data Layanan Pasien**

17. Laporan Data Pegawai

Halaman laporan ini menampilkan laporan data pegawai yang dimasukkan kedalam database. Berikut gambar 5.17 halaman data pegawai. Pada gambar 5.17 berikut merupakan implementasi dari rancangan output laporan pegawai pada gambar 4.43.

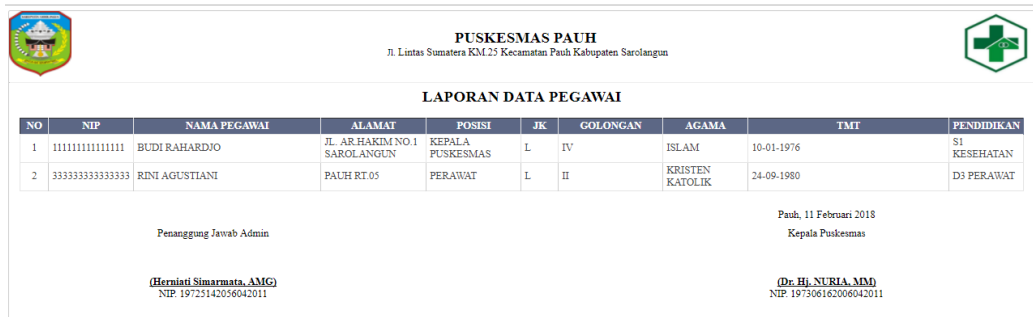

### **Gambar 5.17 Laporan Data Pegawai**

## 18. Laporan Data Pasien

Halaman laporan ini menampilkan laporan data pasien yang dimasukkan kedalam database. Berikut gambar 5.18 halaman data pasien. Pada gambar 5.18 berikut merupakan implementasi dari rancangan output laporan pasien pada gambar 4.44.

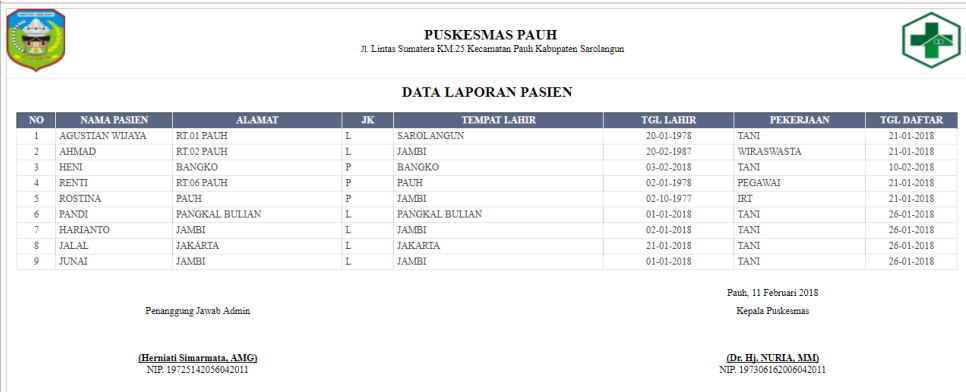

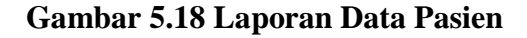

## 19. Laporan Data Obat

Halaman laporan ini menampilkan laporan data obat yang dimasukkan kedalam database. Berikut gambar 5.19 halaman data obat.Pada gambar 5.19 berikut merupakan implementasi dari rancangan output laporan obat pada gambar 4.45.

|                          | <b>PUSKESMAS PAUH</b><br>JI. Lintas Sumatera KM.25 Kecamatan Pauh Kabupaten Sarolangun |              |  |  |  |  |  |  |
|--------------------------|----------------------------------------------------------------------------------------|--------------|--|--|--|--|--|--|
| <b>LAPORAN DATA OBAT</b> |                                                                                        |              |  |  |  |  |  |  |
| NO <sub>1</sub>          | <b>NAMA OBAT</b>                                                                       | <b>HARGA</b> |  |  |  |  |  |  |
|                          | <b>LFX</b>                                                                             | 99,027       |  |  |  |  |  |  |
| $\overline{2}$           | <b>FLOXA</b>                                                                           | 43,650       |  |  |  |  |  |  |
| 3                        | <b>POLYDEX</b>                                                                         | 51,122       |  |  |  |  |  |  |
| 4                        | <b>HERVIS</b>                                                                          | 52,552       |  |  |  |  |  |  |
| 5                        | CENDO XITROL                                                                           | 38,967       |  |  |  |  |  |  |
| 6                        | POLYGRAN                                                                               | 45,224       |  |  |  |  |  |  |
| ۰                        | <b>LYTEERS</b>                                                                         | 32,175       |  |  |  |  |  |  |

**Gambar 5.19 Laporan Data Obat**

#### 20. Laporan Data Poli

Halaman laporan ini menampilkan laporan data poli yang dimasukkan kedalam database. Berikut gambar 5.20 halaman data poli. Pada gambar 5.20 berikut merupakan implementasi dari rancangan output laporan poli pada gambar 4.46.

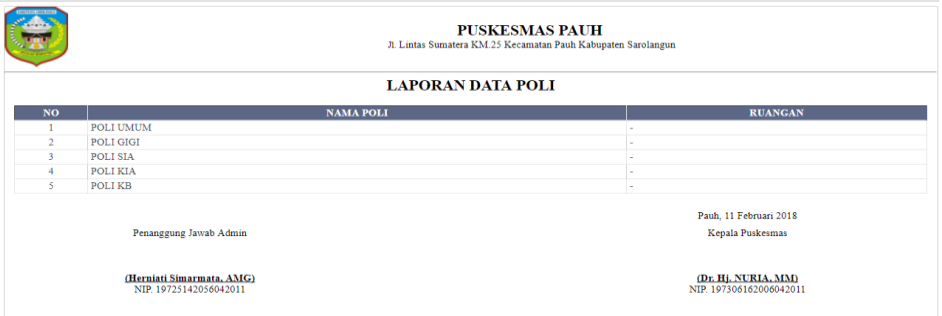

 **Gambar 5.20 Laporan Data Poli**

#### 21. Laporan Data Pendaftaran

Halaman laporan ini menampilkan laporan data pendaftaran yang dimasukkan kedalam database. Berikut gambar 5.21 halaman data pedaftaran. Pada gambar 5.21 berikut merupakan implementasi dari rancangan output laporan pendaftaran pada gambar 4.47.

| <b>PUSKESMAS PAUH</b><br>Л. Lintas Sumatera KM.25 Kecamatan Pauh Kabupaten Sarolangun |                  |                                                     |                                                                                       |           |                                                |                  |  |
|---------------------------------------------------------------------------------------|------------------|-----------------------------------------------------|---------------------------------------------------------------------------------------|-----------|------------------------------------------------|------------------|--|
|                                                                                       |                  |                                                     | <b>LAPORAN PEDAFTARAN / KUNJUNGAN PASIEN</b><br>DARI TGL 01-01-2018 SD TGL 23-01-2018 |           |                                                |                  |  |
| <b>NO</b>                                                                             | <b>TGL</b>       | <b>NAMA PASIEN</b>                                  | <b>ALAMAT</b>                                                                         | <b>JK</b> | <b>LAVANAN</b>                                 | <b>POLI</b>      |  |
|                                                                                       | 21-01-2018       | <b>AHMAD</b>                                        | RT.02 PAUH                                                                            |           | <b>PRIBADI</b>                                 | <b>POLI GIGI</b> |  |
| $\overline{2}$                                                                        | 23-01-2018       |                                                     |                                                                                       |           | <b>BPIS</b>                                    | POLI GIGI        |  |
| $\overline{\mathbf{3}}$                                                               | $01 - 01 - 2018$ |                                                     |                                                                                       |           | <b>PRIBADI</b>                                 | <b>POLI GIGI</b> |  |
| $\overline{4}$                                                                        | 02-01-2018       | <b>PANDI</b>                                        | PANGKAL BULIAN                                                                        | L         | <b>BPIS</b>                                    | POLI UMUM        |  |
| 5                                                                                     | $12 - 01 - 2018$ | <b>RENTI</b>                                        | RT.06 PAUH                                                                            | P         | <b>BPIS</b>                                    | <b>POLI UMUM</b> |  |
| 6                                                                                     | 05-01-2018       | <b>HARIANTO</b>                                     | <b>JAMBI</b>                                                                          | L         | <b>BPIS</b>                                    | POLI UMUM        |  |
| $\overline{7}$                                                                        | $04 - 01 - 2018$ | <b>JUNAI</b>                                        | <b>JAMBI</b>                                                                          | L         | <b>BPIS</b>                                    | POLI UMUM        |  |
|                                                                                       |                  | Penanggung Jawab Admin                              |                                                                                       |           | Pauh, 11 Februari 2018<br>Kepala Puskesmas     |                  |  |
|                                                                                       |                  | (Herniati Simarmata, AMG)<br>NIP. 19725142056042011 |                                                                                       |           | (Dr. Hj. NURIA, MM)<br>NIP. 197306162006042011 |                  |  |

**Gambar 5.21 laporan Data Pendaftaran**

#### 22. Laporan Data Pemeriksaan

Halaman laporan ini menampilkan laporan data pemeriksaan yang dimasukkan kedalam database. Berikut gambar 5.22 halaman data pemeriksaan. Pada gambar 5.22 berikut merupakan implementasi dari rancangan output laporan pemeriksaan pada gambar 4.48.

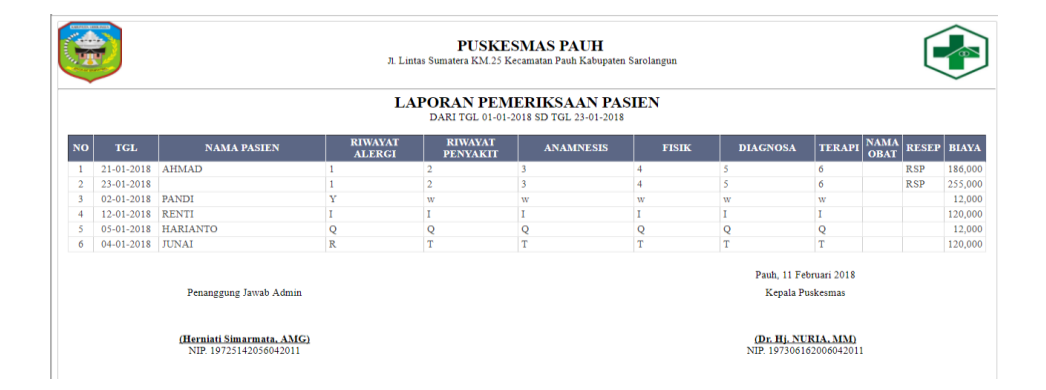

### **Gambar 5.22 Laporan Data Pemeriksaan**

## 23. Laporan Data Pembayaran

Halaman laporan ini menampilkan laporan data pembayaran yang dimasukkan kedalam database. Berikut gambar 5.23 halaman data pembayaran. Pada gambar 5.23 berikut merupakan implementasi dari rancangan output laporan pembayaran pada gambar 4.49.

| ----           | 覓<br><b>PUSKESMAS PAUH</b><br>JL Lintas Sumatera KM 25 Kecamatan Pauh Kabupaten Sarolangun<br><b>LAPORAN PEMBAYARANPASIEN</b><br>DARI TGL 06-01-2018 SD TGL 21-01-2018 |                        |                       |                         |                  |              |                 |               |                            |                              |         |
|----------------|----------------------------------------------------------------------------------------------------|------------------------|-----------------------|-------------------------|------------------|--------------|-----------------|---------------|----------------------------|------------------------------|---------|
| <b>NO</b>      | TGL.                                                                                                    | <b>NAMA PASIEN</b>     | <b>RIWAYAT ALERCI</b> | <b>RIWAYAT PENYAKIT</b> | <b>ANAMNESIS</b> | <b>FISIK</b> | <b>DIACNOSA</b> | <b>TERAPI</b> | <b>NAMA</b><br><b>OBAT</b> | <b>RESEP TOTAL</b>           |         |
|                | 21-01-2018                                                                                                    | <b>AGUSTIAN WIJAYA</b> |                       |                         |                  |              |                 | 6             | PARAMEX RSP                |                              | 187,250 |
| $\overline{2}$ | 21-01-2018                                                                                                    | <b>ROSTINA</b>         |                       |                         |                  |              |                 | 6             | AMOXILIN RSP               |                              | 267,500 |
| 3.             | 21-01-2018                                                                                                    | <b>AHMAD</b>           |                       |                         |                  |              |                 |               | AMOXILIN -                 |                              | 40,000  |
| 4              | 06-01-2018                                                                                                    | <b>PANDI</b>           | W                     | W                       | W                | W            | W               | w             | <b>PARAMEX</b>             | MINUM<br><b>SATU</b><br>KALI | 121,250 |
|                | Jambi, 22 Januari 2018<br><b>KETUA</b><br><b>BÉNDAHARA</b>                                                                                                    |                        |                       |                         |                  |              |                 |               |                            |                              |         |
|                | (SYAFARUDDIN)<br>(FEBRIANTI MUIS)                                                                                                    |                        |                       |                         |                  |              |                 |               |                            |                              |         |

**Gambar 5.22 Laporan Data Pembayaran**

## **5.2 PENGUJIAN SISTEM PERANGKAT LUNAK**

Pengujian sistem dilakukan untuk memastikan bahwa *sofwere* yang telah dibuat telah sesuai desainnya dan semua fungsi dapat dipergunakan dengan baik tanpa ada kesalahan.

1. Pengujian Form *Login*

Pengujian *login* digunakan untuk memastikan bahwa *form login* telah dapat digunakan dengan baik dan sesuai dengan fungsinya.

a. *Login* admin

Pada tahap ini dilakukan pengujian *login* admin untuk memastikan bahwa *form login* telah dapat digunakan dengan baik dan sesuai dengan fungsinya.

| <b>Modul</b> yang | <b>Prosedur</b> | <b>Masukkan</b> | Keluaran yang   | Hasil yang didapat | Kesimpulan |
|-------------------|-----------------|-----------------|-----------------|--------------------|------------|
| diuji             | pengujian       |                 | diharapkan      |                    |            |
| Login admin       | -Buka           | Username        | Menuju ke       | Menuju ke halaman  | Baik       |
| (berhasil)        | Aplikasi        | "admintrator",  | halaman menu    | menu utama         |            |
|                   | -Masuk ke       | password "admi  | utama           | administrator      |            |
|                   | form login      | nistrator"      | administrator   |                    |            |
|                   | administrator   |                 |                 |                    |            |
|                   | -Masukkan       |                 |                 |                    |            |
|                   | username dan    |                 |                 |                    |            |
|                   | password yang   |                 |                 |                    |            |
|                   | benar           |                 |                 |                    |            |
|                   | -Klik Tombol    |                 |                 |                    |            |
|                   | login           |                 |                 |                    |            |
| Login admin       | -Buka aplikasi  | Username        | Menampilkan     | Menampilkan pesan  | Baik       |
| (gagal)           | -Masuk ke       | "test",         | pesan           | "Username/Password |            |
|                   | form login      | password "test" | "Username/Passw | yang anda masukan  |            |
|                   | administrator   |                 | ord yang anda   | salah"             |            |
|                   | -Masukkan       |                 | masukan salah"  |                    |            |
|                   | username dan    |                 |                 |                    |            |
|                   | password yang   |                 |                 |                    |            |
|                   | salah           |                 |                 |                    |            |
|                   | -Klik Tombol    |                 |                 |                    |            |
|                   | login           |                 |                 |                    |            |
|                   |                 |                 |                 |                    |            |
|                   |                 |                 |                 |                    |            |

**Tabel 5.1 Pengujian Modul** *Login* **Admin**

b. *Login* Registrasi (Penjaga Loket)

Pada tahap ini dilakukan pengujian *login* penjaga loket untuk memastikan bahwa *form login* telah dapat digunakan dengan baik dan sesuai dengan fungsinya.

| <b>Modul</b><br>yang diuji              | <b>Prosedur</b><br>pengujian                                                                                                    | <b>Masukkan</b>                                        | Keluaran yang<br>diharapkan                | Hasil yang didapat                         | Kesimpulan |
|-----------------------------------------|----------------------------------------------------------------------------------------------------|--------------------------------------------------------|--------------------------------------------|--------------------------------------------|------------|
| Login<br>penjaga<br>loket<br>(berhasil) | -Buka<br>Aplikasi<br>-Masuk ke<br>form login<br>registrasi<br>-Masukkan<br>username dan<br>password<br>yang benar<br>-Klik Tombol<br>login | Username<br>"registrasi",<br>password "r<br>egistrasi" | Menuju ke halaman<br>menu utama registrasi | Menuju ke halaman<br>menu utama registrasi | Baik       |

 **Tabel 5.2 Pengujian Modul** *Login* **Penjaga Loket**

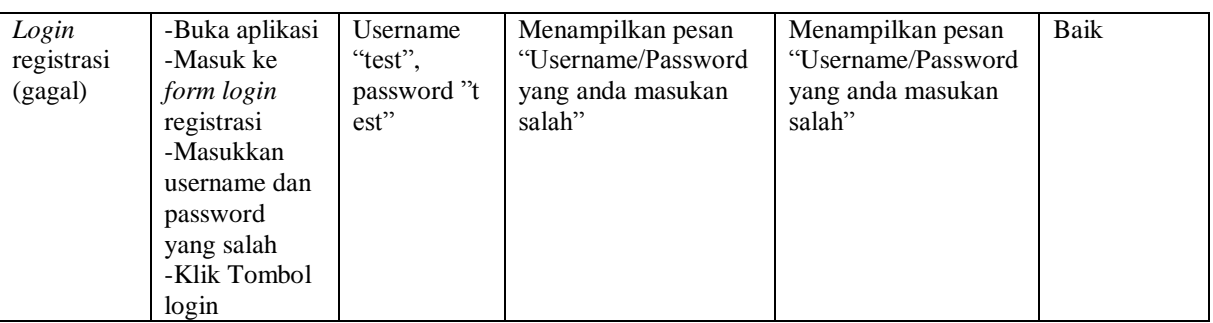

c. *Login* Dokter

Pada tahap ini dilakukan pengujian *login* dokter untuk memastikan bahwa *form login* telah dapat digunakan dengan baik dan sesuai dengan fungsinya.

| <b>Modul</b> | <b>Prosedur</b> | <b>Masukkan</b> | Keluaran yang      | Hasil yang didapat | Kesimpulan |
|--------------|-----------------|-----------------|--------------------|--------------------|------------|
| yang diuji   | pengujian       |                 | diharapkan         |                    |            |
| Login        | -Buka           | Username        | Menuju ke halaman  | Menuju ke halaman  | Baik       |
| dokter       | Aplikasi        | "dokter",       | menu utama dokter  | menu utama dokter  |            |
| (berhasil)   | -Masuk ke       | password "d     |                    |                    |            |
|              | form login      | okter"          |                    |                    |            |
|              | dokter          |                 |                    |                    |            |
|              | -Masukkan       |                 |                    |                    |            |
|              | username dan    |                 |                    |                    |            |
|              | password        |                 |                    |                    |            |
|              | yang benar      |                 |                    |                    |            |
|              | -Klik Tombol    |                 |                    |                    |            |
|              | login           |                 |                    |                    |            |
| Login        | -Buka aplikasi  | Username        | Menampilkan pesan  | Menampilkan pesan  | Baik       |
| dokter       | -Masuk ke       | "test",         | "Username/Password | "Username/Password |            |
| (gagal)      | form login      | password "t     | yang anda masukan  | yang anda masukan  |            |
|              | dokter          | $est$ "         | salah"             | salah"             |            |
|              | -Masukkan       |                 |                    |                    |            |
|              | username dan    |                 |                    |                    |            |
|              | password        |                 |                    |                    |            |
|              | yang salah      |                 |                    |                    |            |
|              | -Klik Tombol    |                 |                    |                    |            |
|              | login           |                 |                    |                    |            |

 **Tabel 5.3 Pengujian Modul** *Login* **Dokter**

d. *Login* Penjaga Apotik

Pada tahap ini dilakukan pengujian *login* penjaga Apotik untuk memastikan bahwa *form login* telah dapat digunakan dengan baik dan sesuai dengan fungsinya.

| <b>Modul</b><br>yang diuji               | <b>Prosedur</b><br>pengujian                                                                                                    | <b>Masukkan</b>                                | Keluaran yang<br>diharapkan                                            | Hasil yang didapat                                                     | Kesimpulan |
|------------------------------------------|----------------------------------------------------------------------------------------------------|------------------------------------------------|------------------------------------------------------------------------|------------------------------------------------------------------------|------------|
| Login<br>penjaga<br>apotik<br>(berhasil) | -Buka<br>Aplikasi<br>-Masuk ke<br>form login<br>apotik<br>-Masukkan<br>username dan<br>password<br>yang benar<br>-Klik Tombol<br>login | Username<br>"apotik",<br>password "a<br>potik" | Menuju ke halaman<br>menu utama apotik                                 | Menuju ke halaman<br>menu utama apotik                                 | Baik       |
| Login<br>penjagan<br>apotik<br>(gagal)   | -Buka aplikasi<br>-Masuk ke<br>form login<br>apotik<br>-Masukkan<br>username dan<br>password<br>yang salah<br>-Klik Tombol<br>login    | Username<br>"test",<br>password "t<br>est      | Menampilkan pesan<br>"Username/Password<br>yang anda masukan<br>salah" | Menampilkan pesan<br>"Username/Password<br>yang anda masukan<br>salah" | Baik       |

 **Tabel 5.4 Pengujian Modul** *Login* **Penjaga Apotik**

e. *Login* Kasir

Pada tahap ini dilakukan pengujian *login* kasir untuk memastikan bahwa *form login* telah dapat digunakan dengan baik dan sesuai dengan fungsinya.

| Modul<br>yang diuji | <b>Prosedur</b><br>pengujian | <b>Masukkan</b> | Keluaran yang<br>diharapkan | Hasil yang didapat | Kesimpulan |
|---------------------|------------------------------|-----------------|-----------------------------|--------------------|------------|
| Login               | -Buka                        | Username        | Menuju ke halaman           | Menuju ke halaman  | Baik       |
| penjaga             | Aplikasi                     | "kasir",        | menu utama kasir            | menu utama kasir   |            |
| kasir               | -Masuk ke                    | password "k     |                             |                    |            |

 **Tabel 5.5 Pengujian Modul** *Login* **Kasir**

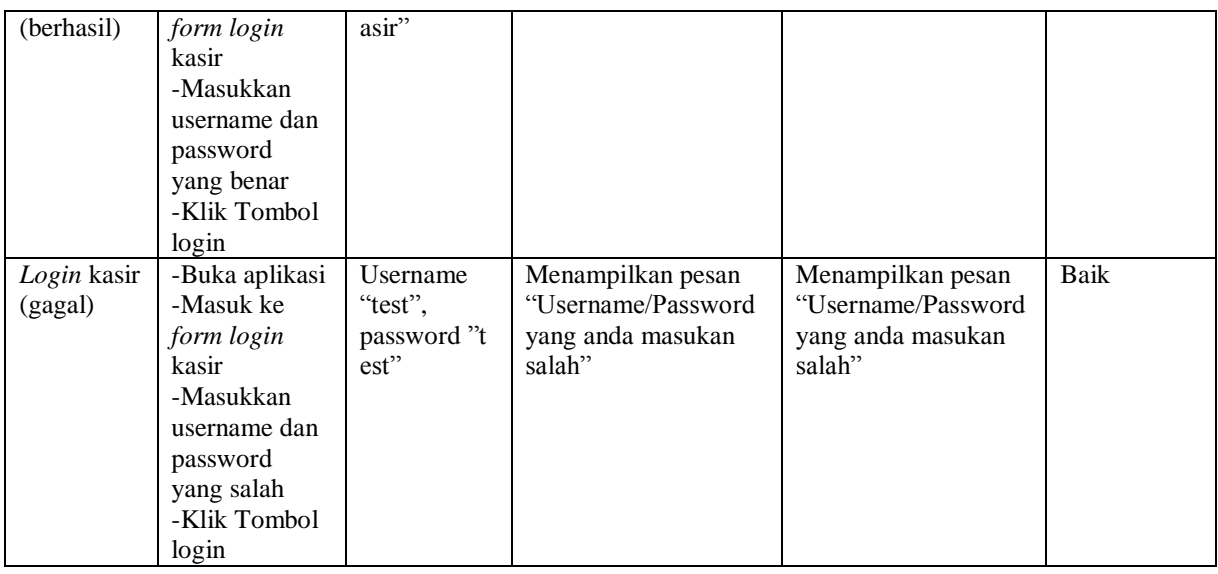

## 2. Pengujian *Form Input*

Pada tahap ini dilakukan pengujian pada modul *form input* untuk mengetahui apakah proses *input* berjalan dengan baik atau tidak. Berikut hasil pengujian *form input*:

a. Pengujian *form* pegawai

Dalam pengujian ini menjelaskan bagaimana proses *input form* pegawai untuk mengetahui apakah sistem sudah bekerja sesuai dengan fungsinya atau tidak.

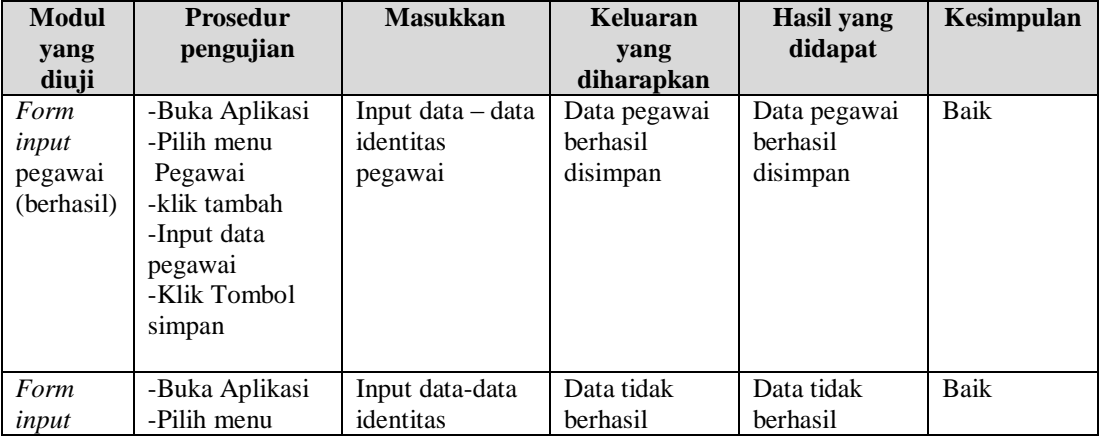

## **Tabel 5.6 Pengujian** *Form* **Pegawai**

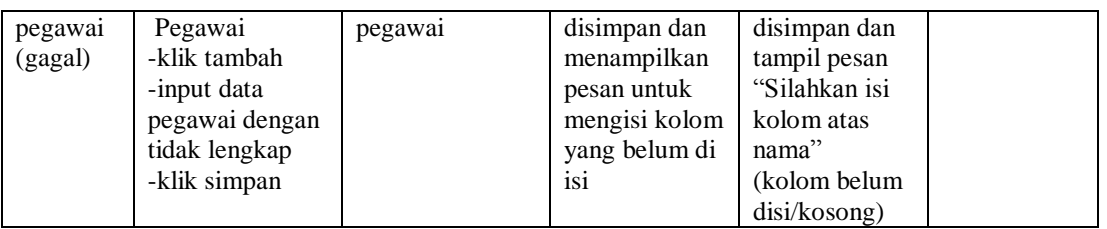

## b. Pengujian *form* obat

Dalam pengujian ini menjelaskan bagaimana proses *input form* obat untuk mengetahui apakah sistem sudah bekerja sesuai dengan fungsinya atau tidak.

 **Tabel 5.7 Pengujian** *Form* **Obat**

| <b>Modul</b><br>yang diuji       | <b>Prosedur</b><br>pengujian                                                                                                   | <b>Masukkan</b>          | Keluaran yang<br>diharapkan                                                                                   | Hasil yang<br>didapat                                                                                                    | Kesimpulan |
|----------------------------------|----------------------------------------------------------------------------------------------------|--------------------------|----------------------------------------------------------------------------------------------------|----------------------------------------------------------------------------------------------------|------------|
| Form input<br>obat<br>(berhasil) | -Buka<br>Aplikasi<br>-Pilih menu<br>Obat<br>-klik tambah<br>-Input data<br>obat<br>-Klik Tombol<br>simpan                      | Input data -data<br>obat | Data obat<br>berhasil<br>disimpan                                                                             | Data obat<br>berhasil<br>disimpan                                                                                                    | Baik       |
| Form input<br>obat<br>(gagal)    | -Buka<br>Aplikasi<br>-Pilih menu<br><b>Obat</b><br>-klik tambah<br>-input data<br>obat dengan<br>tidak lengkap<br>-klik simpan | Input data-data<br>obat  | Data tidak<br>berhasil<br>disimpan dan<br>menampilkan<br>pesan untuk<br>mengisi kolom<br>yang belum di<br>isi | Data tidak<br>berhasil<br>disimpan<br>dan tampil<br>pesan<br>"Silahkan isi<br>kolom atas<br>nama"<br>(kolom<br>belum<br>disi/kosong) | Baik       |

## c. Pengujian *form* layanan

Dalam pengujian ini menjelaskan bagaimana proses *input form* layanan untuk mengetahui apakah sistem sudah bekerja sesuai dengan fungsinya atau tidak.

| <b>Modul</b>                           | <b>Prosedur</b><br>pengujian                                                                                               | <b>Masukkan</b>             | Keluaran yang<br>diharapkan                                                                                   | <b>Hasil</b> yang<br>didapat                                                                                                    | Kesimpulan |
|----------------------------------------|----------------------------------------------------------------------------------------------------|-----------------------------|----------------------------------------------------------------------------------------------------|----------------------------------------------------------------------------------------------------|------------|
| yang<br>diuji                          |                                                                                                    |                             |                                                                                                    |                                                                                                    |            |
| Form<br>input<br>layanan<br>(berhasil) | -Buka Aplikasi<br>-Pilih menu<br>Layanan<br>-klik tambah<br>-Input data<br>layanan<br>-Klik Tombol<br>simpan               | Input data -data<br>layanan | Data layanan<br>berhasil<br>disimpan                                                                          | Data layanan<br><b>berhasil</b><br>disimpan                                                                                                 | Baik       |
| Form<br>input<br>layanan<br>(gagal)    | -Buka Aplikasi<br>-Pilih menu<br>Layanan<br>-klik tambah<br>-input data<br>layanan dengan<br>tidak lengkap<br>-klik simpan | Input data-data<br>layanan  | Data tidak<br>berhasil<br>disimpan dan<br>menampilkan<br>pesan untuk<br>mengisi kolom<br>yang belum di<br>isi | Data tidak<br><b>berhasil</b><br>disimpan<br>dan tampil<br>pesan<br>"Silahkan isi<br>kolom atas<br>nama"<br>(kolom<br>belum<br>disi/kosong) | Baik       |

**Tabel 5.8 Pengujian** *Form* **Layanan**

d. Pengujian *form* poli

Dalam pengujian ini menjelaskan bagaimana proses *input form* poli untuk mengetahui apakah sistem sudah bekerja sesuai dengan fungsinya atau tidak.

| <b>Modul</b> | <b>Prosedur</b>  | <b>Masukkan</b> | Keluaran      | Hasil yang    | Kesimpulan |
|--------------|------------------|-----------------|---------------|---------------|------------|
| yang         | pengujian        |                 | yang          | didapat       |            |
| diuji        |                  |                 | diharapkan    |               |            |
| Form         | -Buka Aplikasi   | Input data -    | Data poli     | Data poli     | Baik       |
| input        | -Pilih menu      | data poli       | berhasil      | berhasil      |            |
| poli         | Poli             |                 | disimpan      | disimpan      |            |
| (berhasil)   | -klik tambah     |                 |               |               |            |
|              | -Input data poli |                 |               |               |            |
|              | -Klik Tombol     |                 |               |               |            |
|              | simpan           |                 |               |               |            |
| Form         | -Buka Aplikasi   | Input data-     | Data tidak    | Data tidak    | Baik       |
| input        | -Pilih menu      | data poli       | berhasil      | berhasil      |            |
| poli         | Poli             |                 | disimpan dan  | disimpan dan  |            |
| (gagal)      | -klik tambah     |                 | menampilkan   | tampil pesan  |            |
|              | -input data poli |                 | pesan untuk   | "Silahkan isi |            |
|              | dengan tidak     |                 | mengisi kolom | kolom atas    |            |
|              | lengkap          |                 | yang belum di | nama"         |            |

**Tabel 5.9 Pengujian** *Form* **Poli**

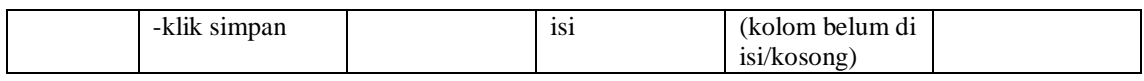

e. Pengujian *form* pasien

Dalam pengujian ini menjelaskan bagaimana proses *input form* pasien untuk mengetahui apakah sistem sudah bekerja sesuai dengan fungsinya atau tidak.

| <b>Modul</b>                          | <b>Prosedur</b>                                                                                                    | <b>Masukkan</b>             | Keluaran yang                                                                                                 | Hasil yang                                                                                                    | Kesimpulan |
|---------------------------------------|----------------------------------------------------------------------------------------------------|-----------------------------|----------------------------------------------------------------------------------------------------|----------------------------------------------------------------------------------------------------|------------|
| yang                                  | pengujian                                                                                                    |                             | diharapkan                                                                                                    | didapat                                                                                                    |            |
| diuji                                 |                                                                                                    |                             |                                                                                                    |                                                                                                    |            |
| Form<br>input<br>pasien<br>(berhasil) | -Buka Aplikasi<br>-Pilih menu<br>Pasien<br>-klik tambah                                                                  | Input data - data<br>pasien | Data pasien<br>berhasil<br>disimpan                                                                           | Data pasien<br>berhasil<br>disimpan                                                                                                    | Baik       |
|                                       | -Input data<br>pasien<br>-Klik Tombol<br>simpan                                                                          |                             |                                                                                                    |                                                                                                    |            |
| Form<br>input<br>pasien<br>(gagal)    | -Buka Aplikasi<br>-Pilih menu<br>Pasien<br>-klik tambah<br>-input data<br>pasien dengan<br>tidak lengkap<br>-klik simpan | Input data-data<br>pasien   | Data tidak<br>berhasil<br>disimpan dan<br>menampilkan<br>pesan untuk<br>mengisi kolom<br>yang belum di<br>isi | Data tidak<br>berhasil<br>disimpan<br>dan tampil<br>pesan<br>"Silahkan isi<br>kolom atas<br>nama"<br>(kolom<br>belum di<br>isi/kosong) | Baik       |

**Tabel 5.10 Pengujian** *Form* **Pasien**

f. Pengujian *form* kunjungan

Dalam pengujian ini menjelaskan bagaimana proses *input form* kunjungan untuk mengetahui apakah sistem sudah bekerja sesuai dengan fungsinya atau tidak.

| <b>Modul</b> yang<br>diuji            | <b>Prosedur</b><br>pengujian                                                                                                    | <b>Masukkan</b>                   | Keluaran<br>yang<br>diharapkan                                                                                | Hasil yang<br>didapat                                                                                                    | Kesimpulan |
|---------------------------------------|----------------------------------------------------------------------------------------------------|-----------------------------------|----------------------------------------------------------------------------------------------------|----------------------------------------------------------------------------------------------------|------------|
| Form input<br>kunjungan<br>(berhasil) | -Buka<br>Aplikasi<br>-Pilih menu<br>Kunjungan<br>-klik<br>tambah<br>-Input data<br>kunjungan<br>-Klik<br>Tombol<br>simpan            | Input data -<br>data<br>kunjungan | Data<br>kunjungan<br>berhasil<br>disimpan                                                                     | Data kunjungan<br>berhasil<br>disimpan                                                                                           | Baik       |
| Form input<br>kunjungan<br>(gagal)    | -Buka<br>Aplikasi<br>-Pilih menu<br>Kunjungan<br>-klik tambah<br>-input data<br>kunjungan<br>dengan tidak<br>lengkap<br>-klik simpan | Input data-<br>data<br>kunjungan  | Data tidak<br>berhasil<br>disimpan dan<br>menampilkan<br>pesan untuk<br>mengisi kolom<br>yang belum di<br>isi | Data tidak<br>berhasil<br>disimpan dan<br>tampil pesan<br>"Silahkan isi<br>kolom atas<br>nama"<br>(kolom belum di<br>isi/kosong) | Baik       |

**Tabel 5.11 Pengujian** *Form* **kunjungan**

## g. Pengujian *form* pemeriksaan

Dalam pengujian ini menjelaskan bagaimana proses *input form* pemeriksaan untuk mengetahui apakah sistem sudah bekerja sesuai dengan fungsinya atau tidak.

| Modul yang<br>diuji                     | <b>Prosedur</b><br>pengujian                                                                               | <b>Masukkan</b>                     | Keluaran yang<br>diharapkan                 | Hasil yang<br>didapat                       | Kesimpulan |
|-----------------------------------------|----------------------------------------------------------------------------------------------------|-------------------------------------|---------------------------------------------|---------------------------------------------|------------|
| Form input<br>pemeriksaan<br>(berhasil) | -Buka<br>Aplikasi<br>-Pilih menu<br>pemeriksaan<br>-Input data<br>pemeriksaan<br>-Klik<br>Tombol<br>simpan | Input data -<br>data<br>pemeriksaan | Data<br>pemeriksaan<br>berhasil<br>disimpan | Data<br>pemeriksaan<br>berhasil<br>disimpan | Baik       |
| Form input<br>pemeriksaan               | -Buka<br>Aplikasi                                                                                          | Input data-<br>data                 | Data tidak<br>berhasil                      | Data tidak<br>berhasil                      | Baik       |

 **Tabel 5.12 Pengujian** *Form* **Pemeriksaan**

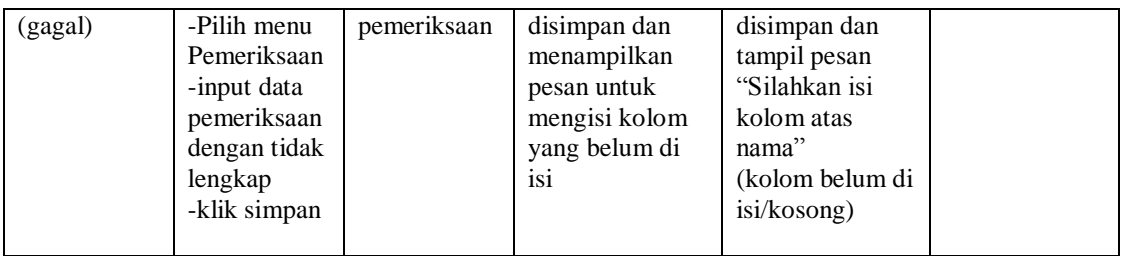

# h. Pengujian *form* pembayaran

Dalam pengujian ini menjelaskan bagaimana proses *input form* pembayaran untuk mengetahui apakah sistem sudah bekerja sesuai dengan fungsinya atau tidak.

| <b>Modul</b> yang<br>diuji             | <b>Prosedur</b><br>pengujian                                                                                             | <b>Masukkan</b>                    | Keluaran yang<br>diharapkan                                                                                   | Hasil yang<br>didapat                                                                                                    | Kesimpulan |
|----------------------------------------|----------------------------------------------------------------------------------------------------|------------------------------------|----------------------------------------------------------------------------------------------------|----------------------------------------------------------------------------------------------------|------------|
| Form input<br>pembayaran<br>(berhasil) | -Buka<br>Aplikasi<br>-Pilih menu<br>Pembayaran<br>-klik tambah<br>-Input data<br>pembayaran<br>-Klik<br>Tombol<br>simpan | Input data -<br>data<br>pembayaran | Data<br>pembayaran<br>berhasil<br>disimpan                                                                    | Data<br>pembayaran<br>berhasil<br>disimpan                                                                                       | Baik       |
| Form input<br>pembayaran<br>(gagal)    | -Buka<br>Aplikasi<br>-Pilih menu<br>Pembayaran<br>-klik tambah<br>-input data<br>pembayaran<br>dengan tidak<br>lengkap   | Input data-<br>data<br>pembayaran  | Data tidak<br>berhasil<br>disimpan dan<br>menampilkan<br>pesan untuk<br>mengisi kolom<br>yang belum di<br>isi | Data tidak<br>berhasil<br>disimpan dan<br>tampil pesan<br>"Silahkan isi<br>kolom atas<br>nama"<br>(kolom belum di<br>isi/kosong) | Baik       |

 **Tabel 5.13 Pengujian** *Form* **Pembayaran**

### **5.3 ANALISIS HASIL YANG DICAPAI OLEH PERANGKAT LUNAK**

Pada bagian ini akan dijelaskan tentang hasil yang dapat dicapai oleh perangkat lunak yaitu sistem informasi administrasi pada Puskesmas Pauh yang dibangun.

#### **5.3.1 Kelebihan Dari Sistem**

Berdasarkan proses implementasi dan pengujian sistem, penulis dapat menyimpulkan kelebihan dari sistem yang dibangun, antara lain :

- 1. Sistem mampu membantu mempermudah kerja staf Puskesmas (administrator) dan pegawai dalam mengolah data administrasi Puskesmas Pauh.
- 2. Sistem mampu menghasilkan informasi yang dibutuhkan dalam jangka waktu tertentu yang diinginkan kepala Puskesmas secara cepat dan tepat.
- 3. Sistem mampu menyimpan segala data yang berhubungan dengan proses pengolahan data administrasi pasien berobat dalam sebuah *database* sehingga data bisa saling terintegrasi dengan baik.
- 4. Sistem mampu menghasilkan laporan-laporan yang dibutuhkan dengan cepat dan tepat.
- 5. Sistem mampu menciptakan keamanan yang baik sehingga data dapat disimpan dan dilihat kembali jika dibutuhkan.

### **5.3.2 Kekurangan Dari Sistem**

Setelah dianalisa dan dilakukan pengujian terhadap sistem yang dibuat dapat dijabarkan mengenai kekurangan sistem yang dapat dilihat sebagai berikut :

- 1. Sistem yang dibangun hanya mencakup pengolahan data administrasi hingga pemeriksaan pasien pada puskesmas Pauh.
- 2. Program ini memiliki kemungkinan akan berjalan lambat bila dijalankan dikomputer yang memiliki spesifikasi rendah.

## **5.3.3 Kesimpulan Penggunaan Sistem**

Dari kelebihan dan kekurangan yang dibahas sebelumnya, berikut kesimpulan penggunaan sistem yang diuraikan sebagai berikut :

- 1. Sistem yang dibangun dapat membantu pihak puskesmas Pauh dalam melakukan pengolahan data administrasi hingga pemeriksaan pasien
- 2. Sistem yang dibangun dapat meningkatkan efektivitas dan efesiensi kerja semuah pihak yang terlibat dalam pengolahan data administrasi puskesmas pauh.